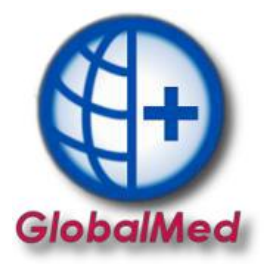

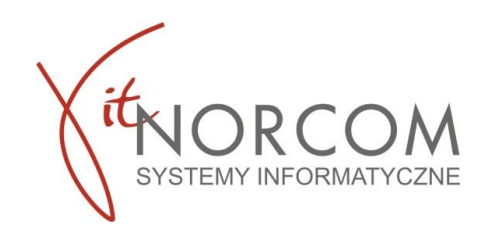

## **Panel klienta – aktywacja, logowanie w programie GlobalMed**

Korzystanie z Panelu Klienta ułatwi Państwu dostęp do :

- dokumentów płatniczych (Pro Formy, Faktury VAT)
- licencji programu
- ostatnich aktualizacji programu GlobalMed

Rejestracja w Panelu Klienta dostępna jest poprzez kliknięcie dedykowanej ikony na ekranie głównym Państwa aplikacji.

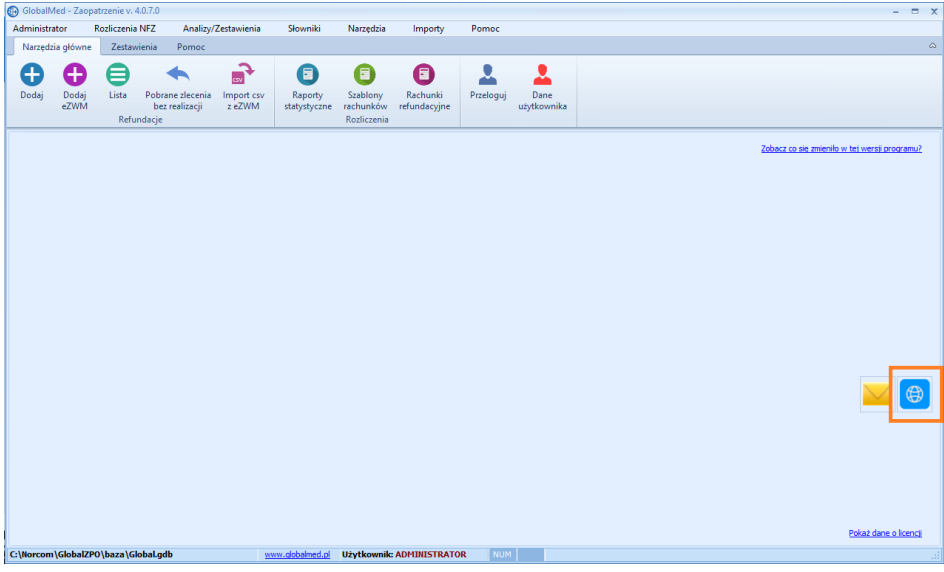

Po otwarciu strony należy podać dane : Adres e-mail oraz hasło i kliknąć rejestruj

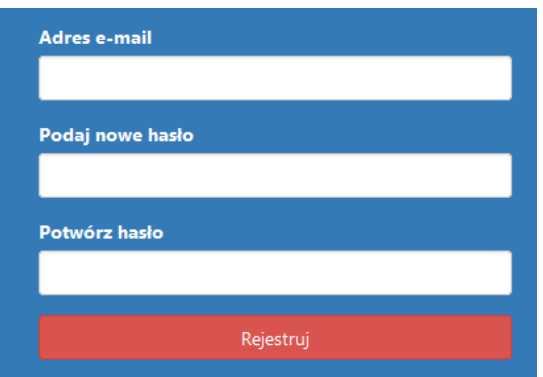

Zalecamy, aby, podczas rejestracji podawać adres e-mail służbowy, a nie osobisty e-mail Pracownika.

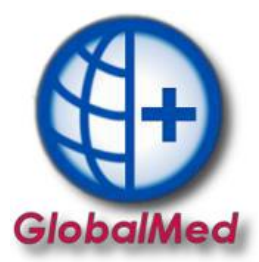

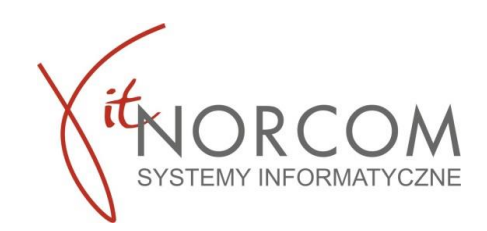

Po wpisaniu wszystkich danych pojawi się informacja o zakończeniu rejestracji.

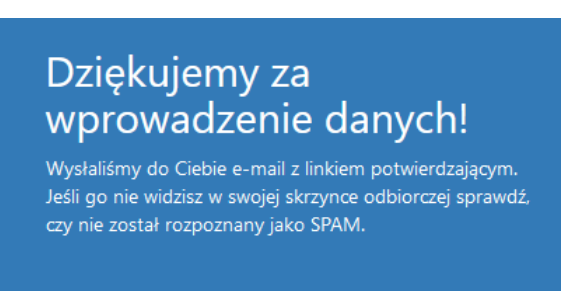

Na wskazane konto otrzymają Państwo link, którym należy potwierdzić rejestrację. Po jej potwierdzeniu można przejść bezpośrednio do Panelu Klienta.

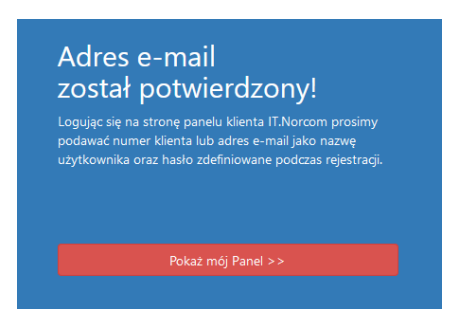

Po zakończeniu aktywacji będą Państwo mogli równie bezpośrednio z programu GlobalMed wejść w Panel Klienta i zweryfikować faktury czy pobrać plik licencji oraz aktualizacyjny.

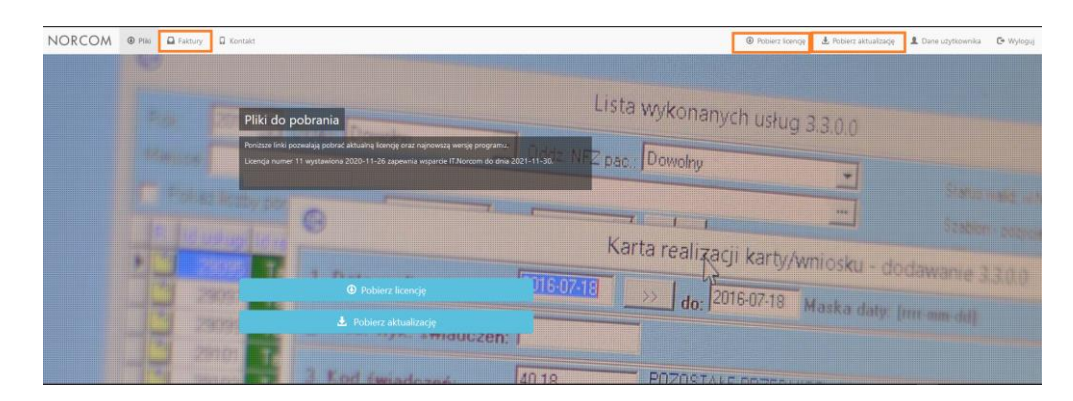

## **Serdecznie zachęcamy do aktywacji Panelu Klienta.**

Pozdrawiamy

Zespół IT.NORCOM

BIURO HANDLOWE